Клавиатура и мышь, расшифровка сообщений, очистка телефона. «ЦИФРОВОЕ РАВЕНСТВО»

БИЛИЧЕНКО ЕКАТЕРИНА.

### Клавиатура и мышь: Клавиатура:

- ► **ȁ клавиатур есть «горячие клавиши».**
- ► **Горячие клавиши-это сочетания клавишь,которые в одно действие выполняют определёную задачу.Без них эту задачу нужно будет выполнять в несколько действий.**
- ► **На каждой вирсие Windows одно и то же действие выполняется разными сочетаниями клавишь.**
- ► **Ȁак же на клавиатуре нужно правильно держать руки для «слепой печати»(печати в слепую).**
- ► **ǿлепой печати нужно учится.Для этого существует много разных сайтов,один из самых лучших «ǿтамина Онлайн».**

# Как правильно держать руки на клавиатуре:

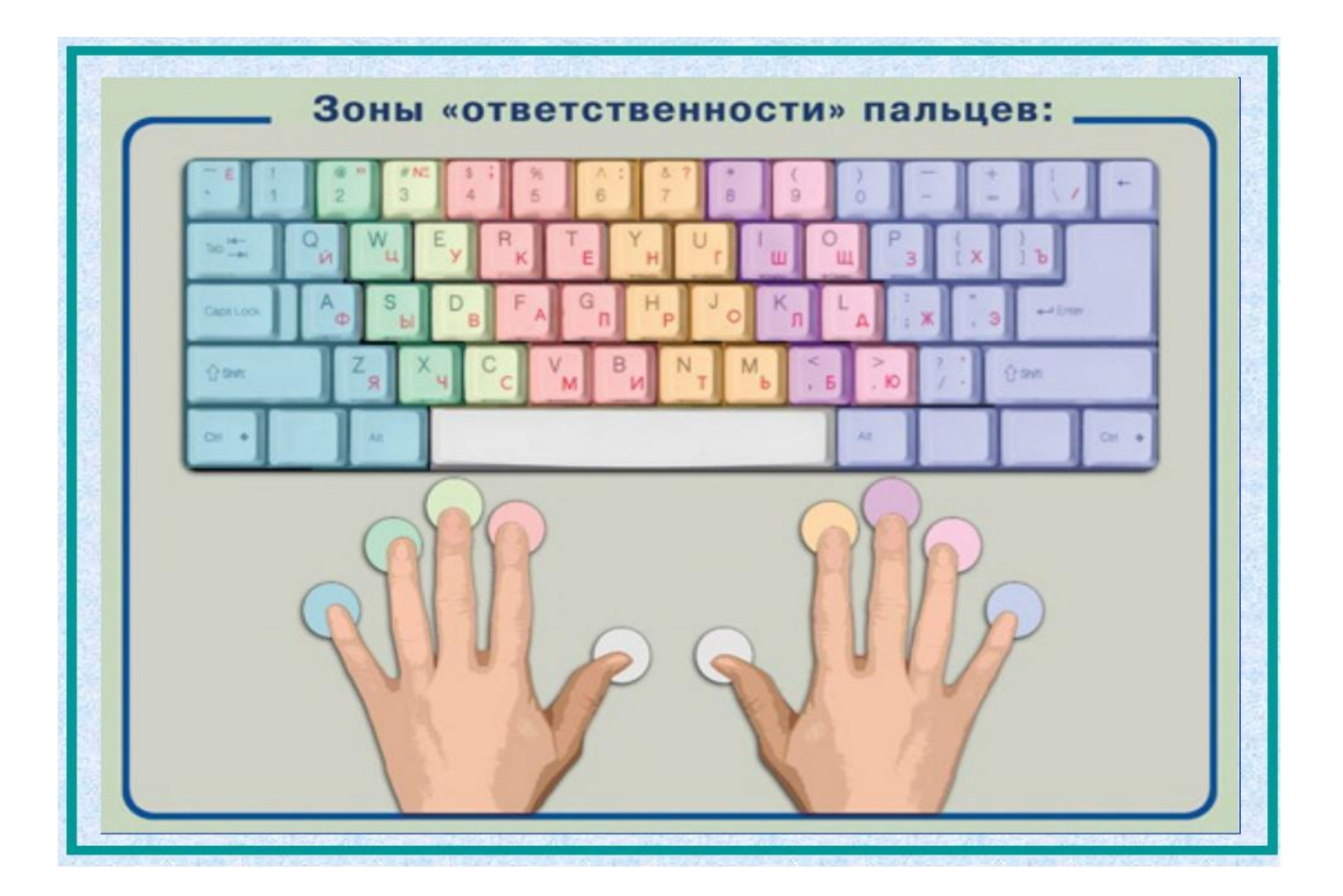

### Клавиатура и мышь: Ǻышь:

- ► ȁ мыши есть левая,правая и «средняя» кнопки.
- ► ǿредняя кнопка –это колёсико.
- ► Ǹаждая из этих кнопок отвечает за определённое действие.
- ► Ȁак же есть двойное нажатие на кнопки.
- ► ǻа мыше тоже нужно правильно держать руку.

# Как правильно держать руки на мыше:

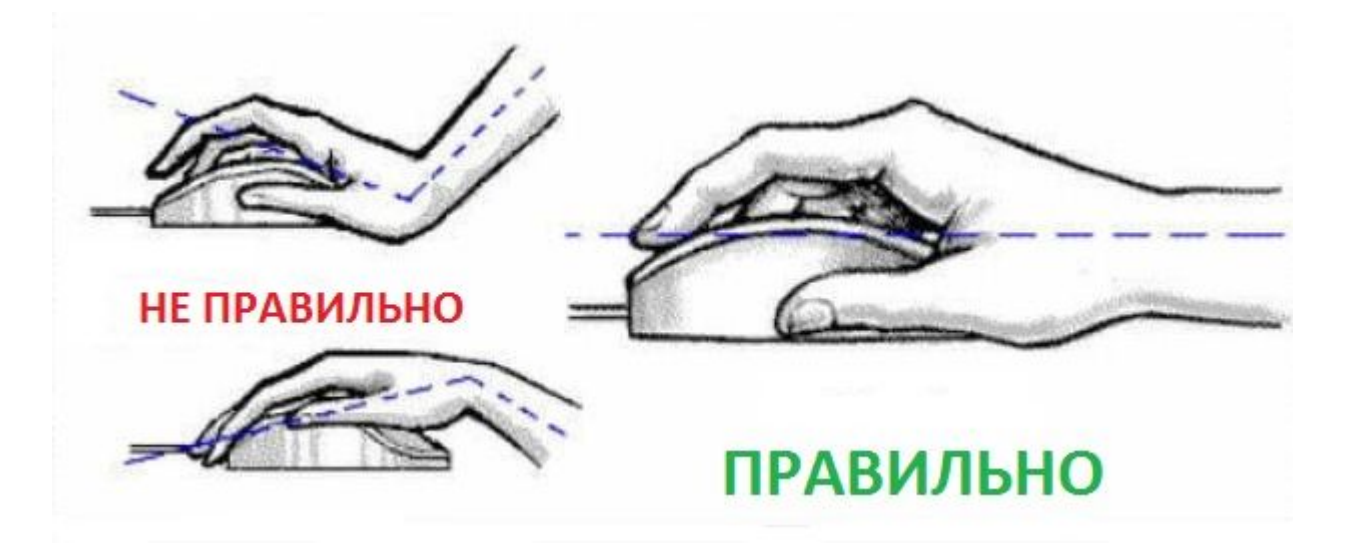

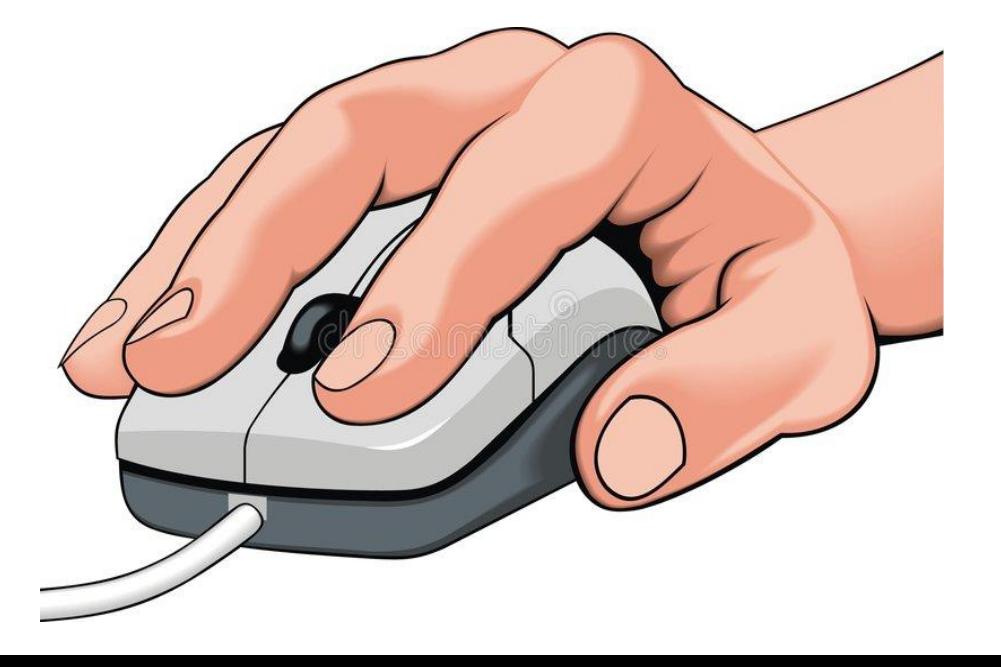

# Расшифровка сообщений:

- ► Что бы выразить эмоции в сообщениях используют смайлики.
- ► Важно подметить что смайлики это не стикеры.Ведь стикеры используютя для передачи эмоций без слов,одной маленькой картинкой,а смайли нужны для того,что бы передать то, с какой эмоцией понимать написанные вами слова. Но иногда и смайликами можно передать посыл без слов.Например вместо приветствия можно выбрать смайлик махающей руки.
- Так же есть «клавиатурные смайлики».

# «Ǹлавиатурные смайлики»:

- Ниже приведены самые часто используемые клавиатурные смайлики:
- Первые смайлики-это скобки)))Они заменяют точки и передают эмоции радости и грусти.Если скобочки расположены дугой от текста)))то это смайли-улыбки.Если же скобки расположены дугой к тексту, то это грусть. Такие смайлики в основном используют только с двоеточием.
- Примеры:
- : (это грусть,обида; 0\_о непонятие,не самое лучшее самочувствие;
- ► .\_. Ǿавнодушие,упрёк; <3 сердечко;
- ► \* в основном это исправление ошибибки в сообщение,тоже можно отнеёсти к клавиатурным смайликам

### Ǽчистка телефона:

- ► Ǹонечно,не смотря на обилие и многообразие приложений для очистки телефона,хранилищ,облаков и дисков,телефон нужно чистить и самому.
- ► ȁдалять ненужные фото,приложения и читить кеш.
- ► Ǹеш-это остаточные файли от действий в телефоне,уже удалённых приложений и просто не нужных вам файлов.
- ► Ǹонечно удалять ненужные фото и приложения нужно самрму,но кеш систем могут чистить установленные приложения.
- ► ȁ кого-то уже предустановленны такие приложения(в основном на новых моделях телефонов),у кого-то-нет.

### Очистка телефона: Бесплатное и удобное приложение:

- ► CCleaner.
- ► ǿтоит установить это приложение,ведь оно не плохо помогает.
- ► ǽри регистрации нужно разрешить преложение всё,что оно просит.

#### При входе в приложение

#### вы видете такой

### интерфейс:

# Как пользоваться CCleaner:

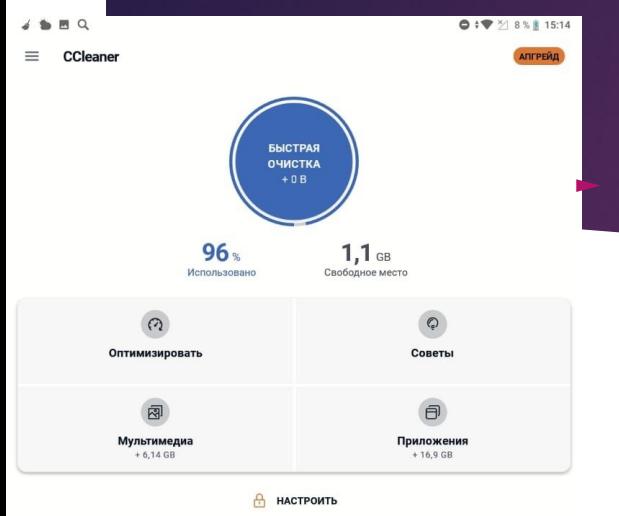

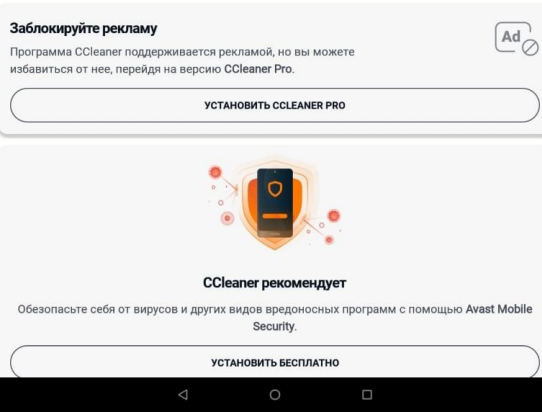

► Вам нужно нажать на кнопку «быстрая очистка»,она ноходится вверху.

вос появится та

интерфейс и вам нужно будет нажать на кнопку «начать очистку»,она находится внизу.

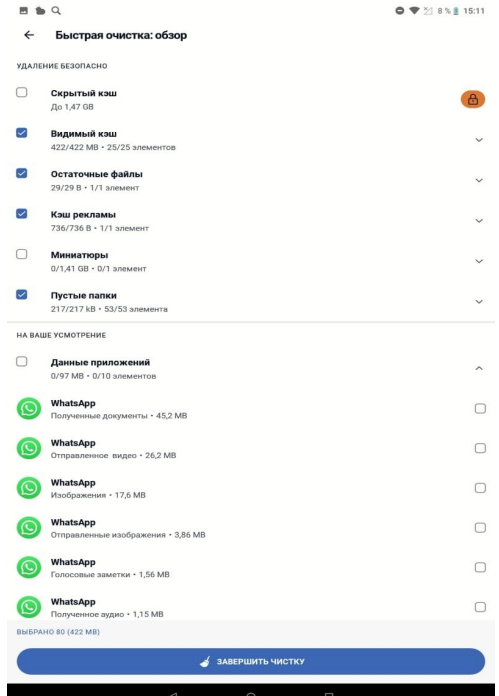

интерфейс и вам нужно

#### будет нажать на крестик в верхнем левом углу.

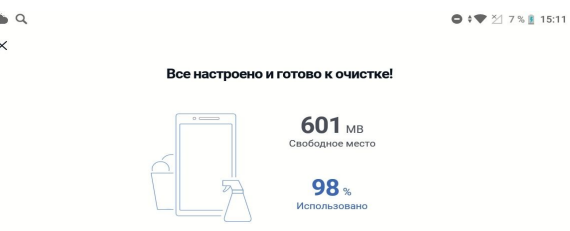

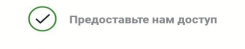

• Сканирование на наличие ненужных<br>файлов

ОСМОТРЕТЬ РЕЗУЛЬТАТЫ

Поздравляю! Вы очистили кеш системы! Это стоит делать регулярно для лучшей работы телефона)))

### Домашнее задание: Не обязательно, но желательно:

- ► ǽри возможности попрактиковаться в слепой печати.
- Запомнить как правильно держать мышь и руки на клавиатуре. При возможности попрактиковаться.
- ► ǿобирать незнакомые стикеры,смайлики,клавиатурные смайлики и слова.

# Задавайте вопросы)))

# Спасибо за внимание)))

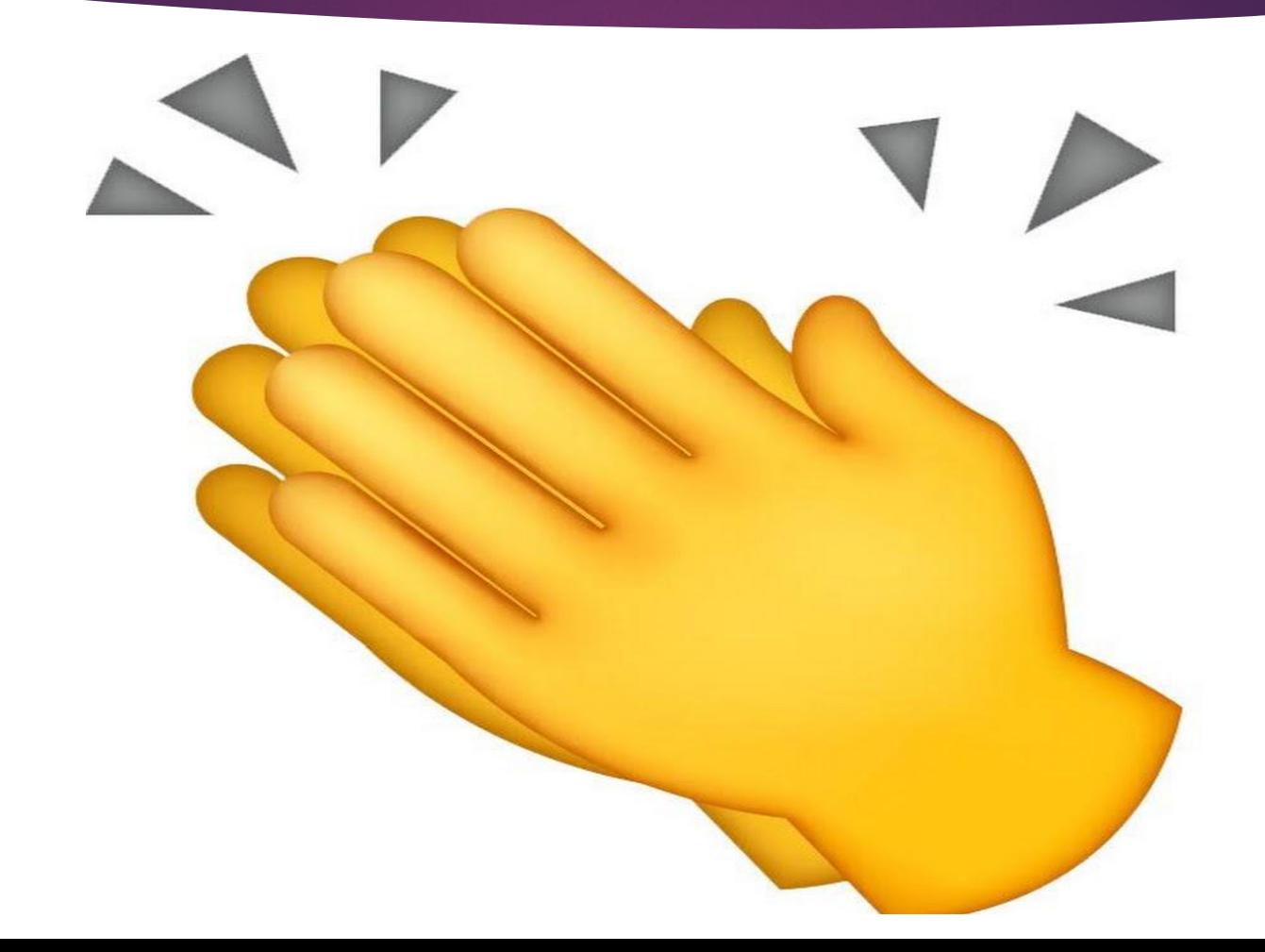